## Und so funktioniert's Stay Informed Web App

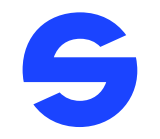

Für Eltern, die kein Smartphone besitzen oder ausschließlich über die browser-basierte Web-App-Version auf alle Informationen und Termine zugreifen möchten.

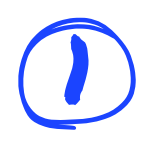

Tragen Sie die Kontakt E-Mail-Adresse in das Verwaltungsportal ein.

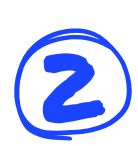

Der/Die Web App-NutzerIn bekommt eine Einladungs-E-Mail mit einem Link zur Web-App Registrierungsseite. Dieser Link ist 7 Tage gültig. Wichtig: Auf der Registrierungsseite wird nach einem Code gefragt, den müssen Sie den Web App-NutzerInnen persönlich zukommen lassen.

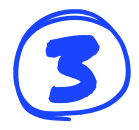

3 Nach Registrierung hat der/die Web App-NutzerIn Zugriff auf die Web App.

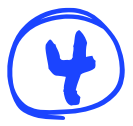

4 Der/die Web App-NutzerIn erhält bei neuen Benachrichtigungen eine E-Mail. Zum Lesen dieser muss man in der Web App angemeldet sein.

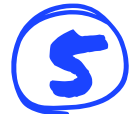

5 Der/die Web App-NutzerIn melden sich mit ihrer E-Mail-Adresse und ihrem festgelegt Passwort ein.

## WIR WÜNSCHEN VIEL SPASS!